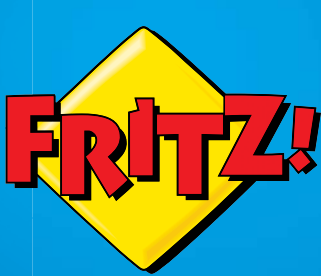

# **FRITZ!Fon** M2

#### Configurazione Confi e comando Configurazione<br>e comando

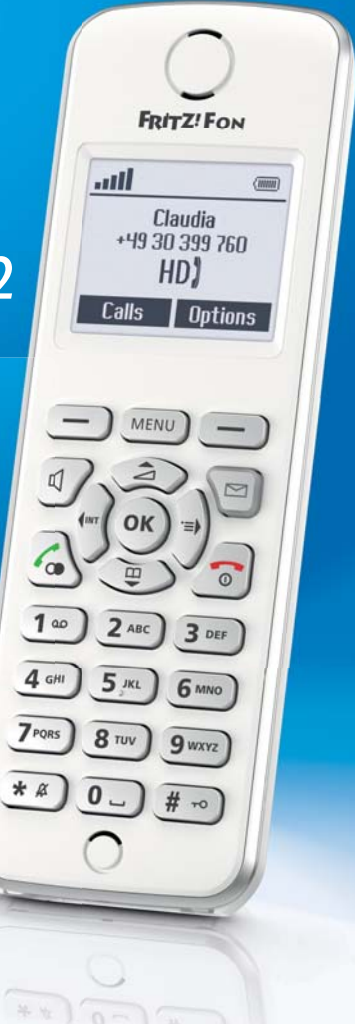

# **Contenuto**

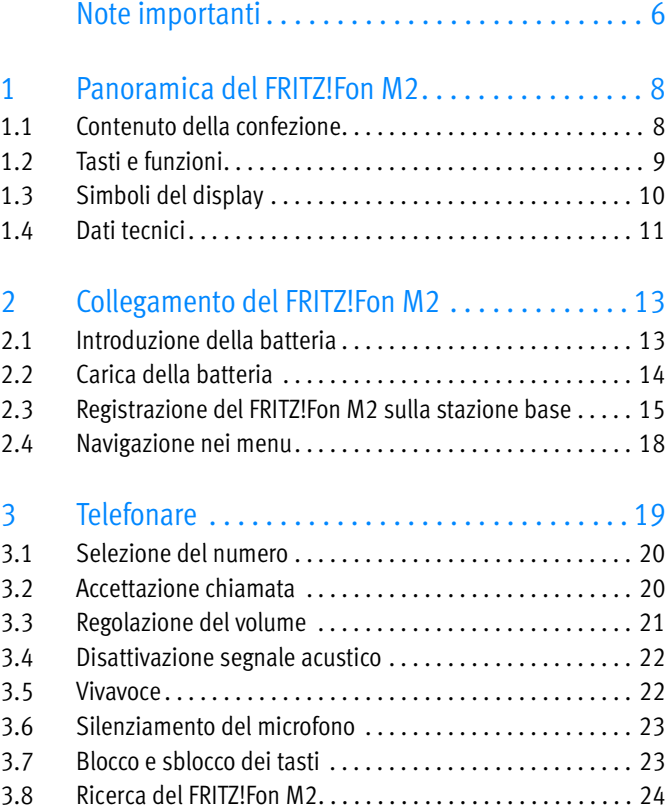

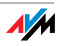

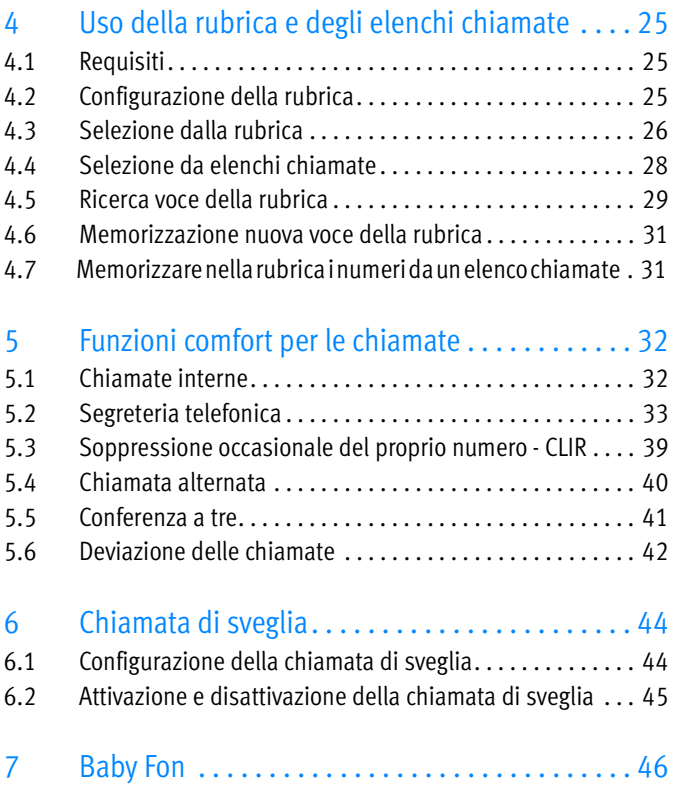

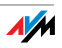

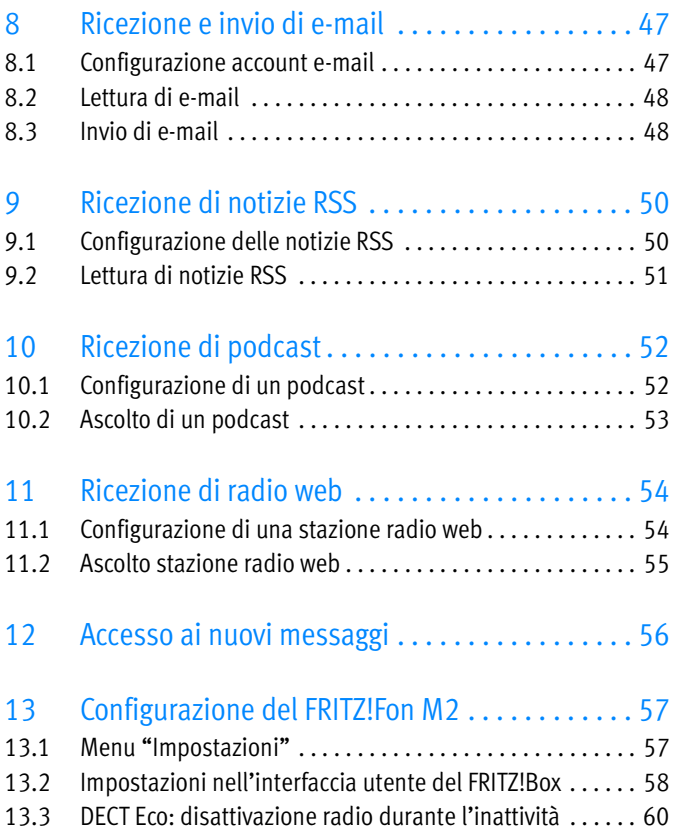

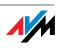

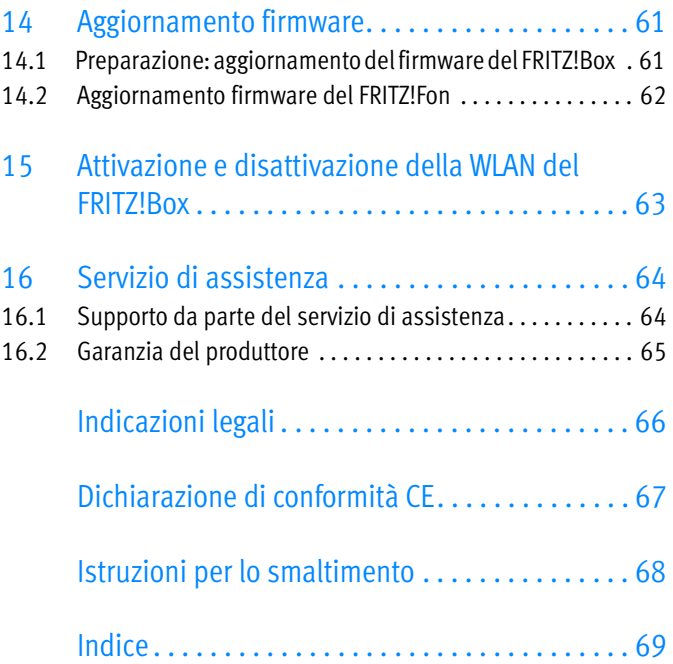

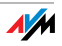

# <span id="page-5-0"></span>Note importanti

## Simboli utilizzati in questo manuale

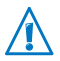

Questo simbolo indica le informazioni importanti da seguire assolutamente per evitare malfunzionamenti.

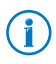

Questo simbolo indica note e suggerimenti utili.

#### Indicazioni di sicurezza

Quando si utilizza il FRITZ!Fon M2 attenersi alle seguenti indicazioni per evitare di danneggiare l'apparecchio o di ferirsi:

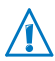

Proteggere il FRITZ!Fon M2 dall'infiltrazione di umidità perché possono causare scosse elettriche e cortocircuiti.

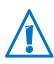

Non esporre il FRITZ!Fon M2 al sole per lungo tempo.

## Nota per i portatori di apparecchi acustici

Se usate un apparecchio acustico, il FRITZ!Fon può causare dei disturbi di fondo fastidiosi. Essi derivano dai segnali radio che interferiscono nell'apparecchio acustico.

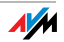

# Requisiti di funzionamento

Per un corretto funzionamento del FRITZ!Fon M2 devono essere soddisfatti i seguenti requisiti:

- è necessaria una stazione base DECT che supporti lo standard DECT e che sia collegata ad una presa telefonica o ad Internet.
- Le funzioni complete del FRITZ!Fon M2 sono disponibili con un modello FRITZ!Box DECT che funge da stazione base.

Tutti gli apparecchi devono utilizzare un firmware attuale.

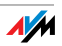

# <span id="page-7-0"></span>1 Panoramica del FRITZ!Fon M2

Il FRITZ!Fon M2 è un cordless con il quale potete telefonare tramite una connessione telefonica di rete fissa e Internet. Il FRITZ!Fon è stato progettato particolarmente per il FRITZ!Box ma si può usare anche con altre stazioni base DECT.

Attraverso Internet potete realizzare con il FRITZ!Fon telefonate in qualità HD, usufruendo così di un suono naturale.

Il FRITZ!Fon supporta la modalità DECT Eco "No Emission". Se tutti i cordless supportano DECT Eco, il FRITZ!Box è in grado di disattivare la modalità radio DECT non appena i telefoni si trovano in stand-by.

# <span id="page-7-1"></span>1.1 Contenuto della confezione

- FRITZ!Fon M2
- stazione di carica
- alimentatore
- batteria
- manuale cartaceo

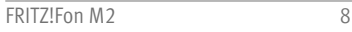

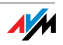

# <span id="page-8-0"></span>1.2 Tasti e funzioni

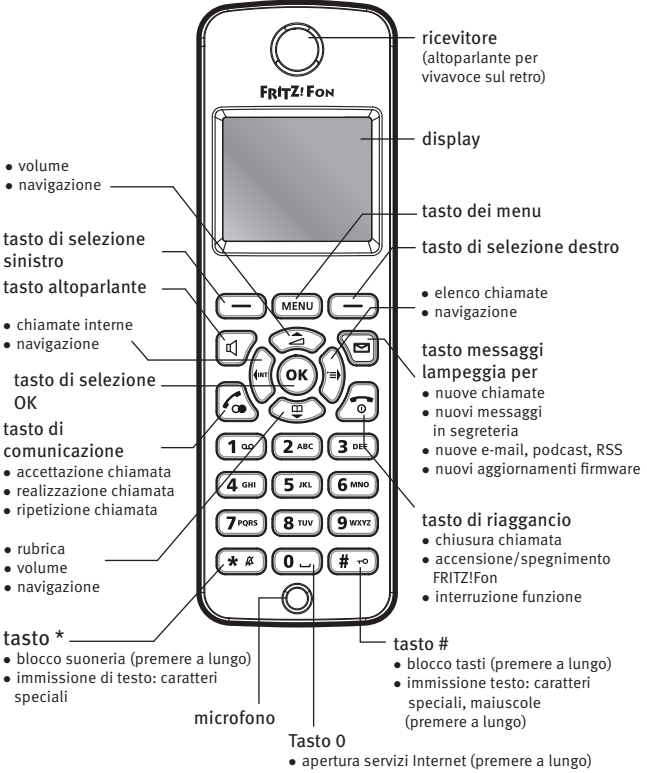

- immissione testo: spazi vuoti, caratteri speciali

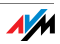

## <span id="page-9-0"></span>1.3 Simboli del display

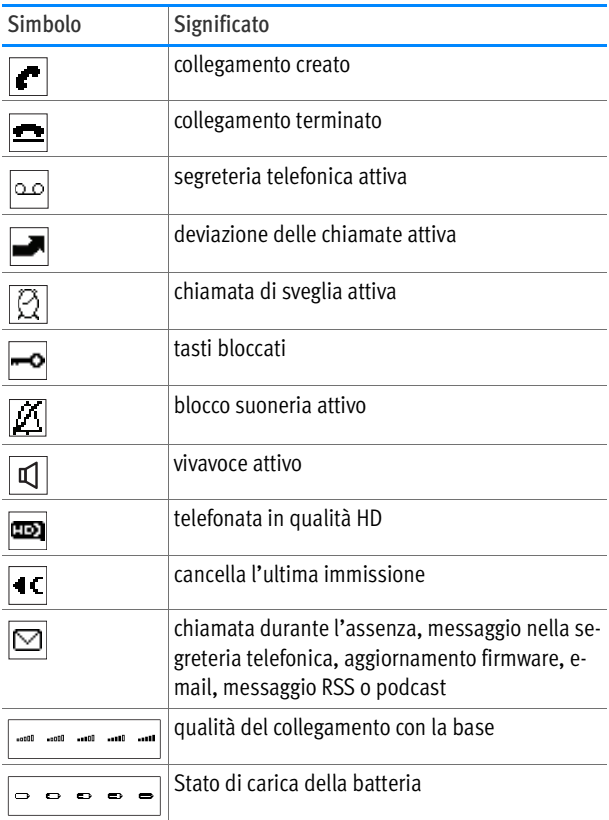

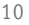

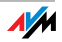

## <span id="page-10-0"></span>1.4 Dati tecnici

- standard radio DECT
- portata all'aperto fino a 300 m
- portata negli edifici fino a 40 m
- autonomia in stand-by fino a 240 ore
- autonomia in conversazione fino a 15 ore
- display: 112 x 65 pixel, monocromatico
- tastierino con tasti di funzione, di comando e numerici
- 2 contatti di carica alla base dell'apparecchio
- accensione/spegnimento con il tasto di riaggancio
- altoparlante / microfono
- dimensioni: circa 145 x 48 x 18 mm
- $\bullet$  peso: 106 g
- tensione di esercizio della stazione di carica: 230 volt/50 hertz
- 1 confezione batteria, 750 mAh, 3,7 V
	- carica mediante stazione di carica: tempo di carica a 10°C - 30°C circa 6 ore
	- protezione da scarica profonda

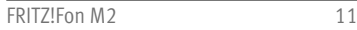

- condizioni ambientali
	- temperatura di funzionamento: 0 °C 35 °C
	- temperatura di magazzino: -20 °C 45 °C
	- umidità dell'aria relativa: da 5% 95% senza condensa
- DECT Eco: è possibile disattivare la rete radio DECT in stand-by con la stazione base DECT adeguata
- conformità CE

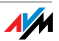

# <span id="page-12-0"></span>2 Collegamento del FRITZ!Fon M2

## <span id="page-12-1"></span>2.1 Introduzione della batteria

Il vano della batteria si trova sul retro del FRITZ!Fon M2.

1. Inserite una moneta nella rientranza del coperchio del vano della batteria. Girate la moneta finché il coperchio non salta e sollevatelo.

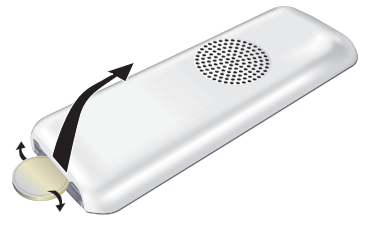

2. Introducete la batteria in modo che i contatti combacino.

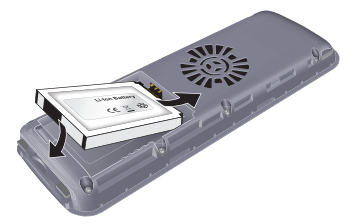

3. Chiudete il vano della batteria.

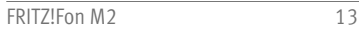

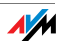

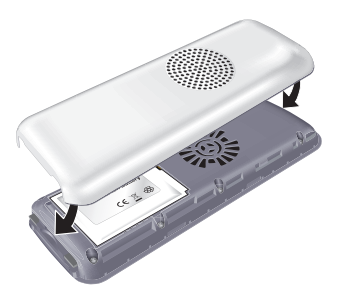

## <span id="page-13-0"></span>2.2 Carica della batteria

Caricate la batteria:

1. Collegate l'alimentatore alla stazione di carica del FRITZ!Fon M2.

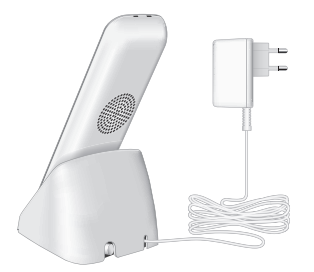

- 2. Inserite la spina dell'alimentatore in una presa di corrente.
- 3. Collocate il FRITZ!Fon M2 nella stazione di carica. Ora la batteria viene caricata.

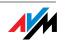

## <span id="page-14-0"></span>2.3 Registrazione del FRITZ!Fon M2 sulla stazione base

Registrate il FRITZ!Fon M2 sul FRITZ!Box oppure su un'altra stazione base (DECT). La stazione base collega il FRITZ!Fon M2 con la connessione telefonica.

#### Registrazione del FRITZ!Fon M2

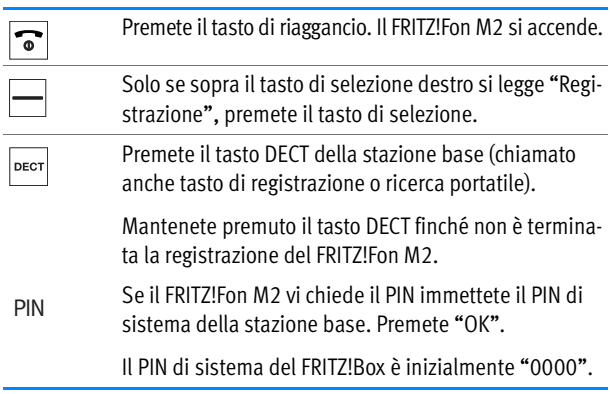

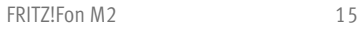

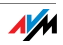

#### Registrazione del FRITZ!Fon M2 su più stazioni base

Potete registrare il FRITZ!Fon su un massimo di quattro stazioni base e quindi, se necessario, cambiare rapidamente la stazione base.

Non è possibile utilizzare contemporaneamente più stazioni base.

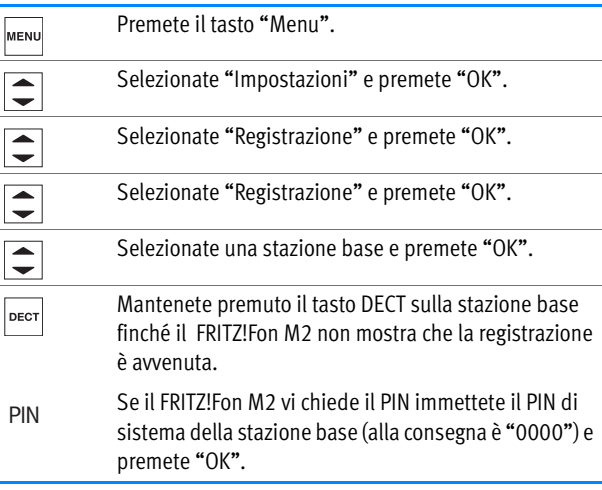

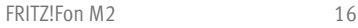

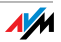

#### Cambiare stazione base

Se il FRITZ!Fon è registrato su più stazioni base potete cambiare di stazione base in questo modo:

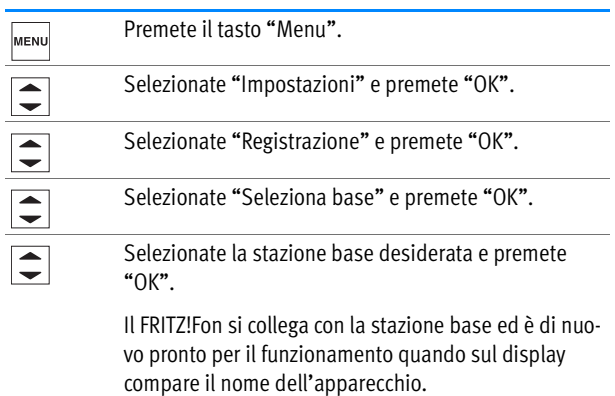

#### <span id="page-16-0"></span>Disconnessione da una stazione base

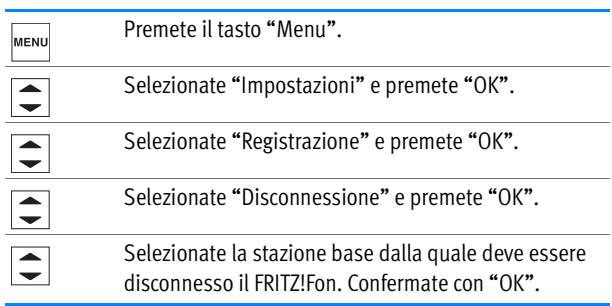

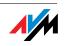

## <span id="page-17-0"></span>2.4 Navigazione nei menu

Con i i tasti di navigazione navigate nei menu del FRITZ!Fon:

- Per selezionare una voce navigate verso l'alto o verso il basso.
- Per aprire una voce navigate verso destra o premete "OK".
- Per tornare al menu principale navigate verso sinistra o selezionate "Indietro".

Tasti per la navigazione

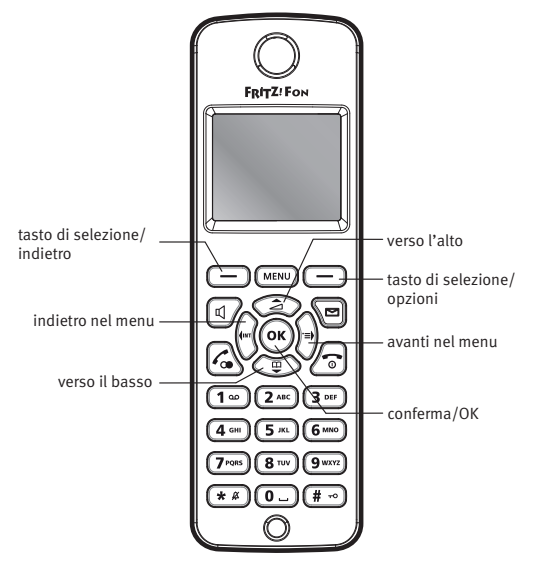

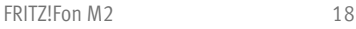

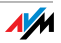

# <span id="page-18-0"></span>3 Telefonare

Tasti di funzione per telefonare

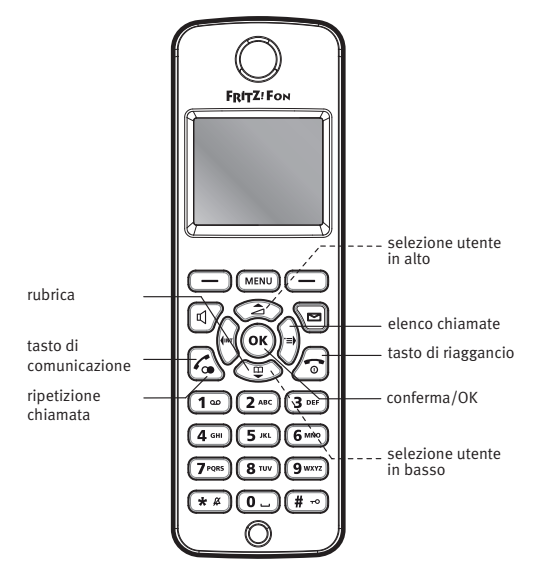

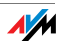

### <span id="page-19-0"></span>3.1 Selezione del numero

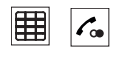

Digitate il numero desiderato e premete il tasto di comunicazione.

oppure

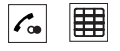

Tenete premuto il tasto di comunicazione, aspettate di sentire il segnale di libero e digitate il numero desiderato.

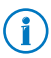

Potete selezionare i numeri anche a partire dalla rubrica o da un elenco chiamate. Selezionate una voce e premete il tasto di comunicazione. Leggete al riguardo anche [Uso del](#page-24-0)[la rubrica e degli elenchi chiamate da pagina 25](#page-24-0).

## <span id="page-19-1"></span>3.2 Accettazione chiamata

Potete accettare una chiamata in diversi modi:

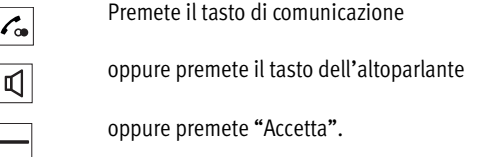

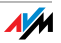

#### <span id="page-20-1"></span>Attivazione accettazione diretta

Se attivate la funzione "Accettazione diretta" il FRITZ!Fon accetta automaticamente una chiamata non appena togliete l'apparecchio dalla stazione di carica.

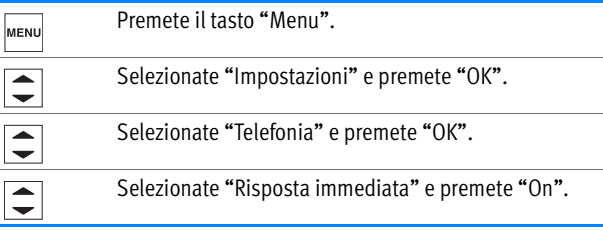

### <span id="page-20-0"></span>3.3 Regolazione del volume

Sia durante l'ascolto dal ricevitore che in vivavoce, potete regolare il volume durante una conversazione.

Per regolare il volume usate i tasti di navigazione:

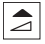

 $\mathbf{\mathfrak{p}}$ 

Più alto: per aumentare il volume premete il tasto di navigazione superiore.

Più basso: per ridurre il volume premete il tasto di navigazione inferiore.

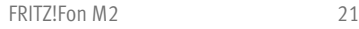

## <span id="page-21-0"></span>3.4 Disattivazione segnale acustico

Potete disattivare il segnale acustico del FRITZ!Fon M2.

Disattivazione permanente del segnale acustico

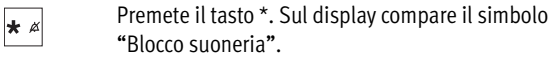

Riattivazione permanente del segnale acustico

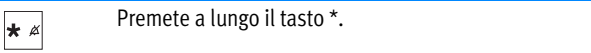

Disattivazione del segnale acustico per la chiamata attuale

Il FRITZ!Fon squilla.

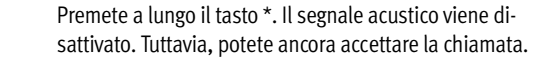

#### <span id="page-21-1"></span>3.5 Vivavoce

Quanto utilizzate la funzione di vivavoce usate il microfono e l'altoparlante del FRITZ!Fon M2. Potete appoggiare il FRITZ!Fon M2 e far partecipare alla conversazione più persone.

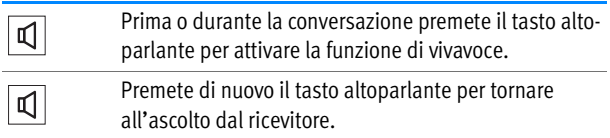

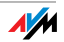

### <span id="page-22-0"></span>3.6 Silenziamento del microfono

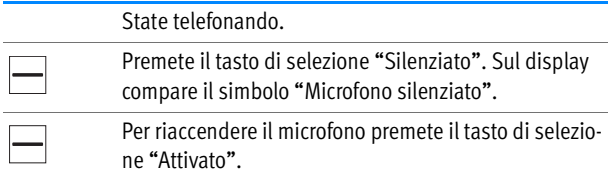

#### <span id="page-22-1"></span>3.7 Blocco e sblocco dei tasti

Bloccando i tasti si evita di effettuare chiamate accidentali.

Quando i tasti sono bloccati potete ricevere chiamate come di consueto.

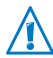

I numeri di emergenza si possono selezionare anche quando i tasti sono bloccati.

#### Attivazione del blocco dei tasti

Premete il tasto # finché non compare sul display il  $\vert \sharp \; \neg \circ \vert$ simbolo del blocco tasti ...

#### Disattivazione del blocco dei tasti

Premete il tasto # finché sul display non compare l'av- $#$   $\sim$ viso "Tasti sbloccati".

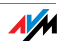

### <span id="page-23-0"></span>3.8 Ricerca del FRITZ!Fon M2

Se non trovate il FRITZ!Fon M2 potete localizzarlo effettuando una chiamata di ricerca del portatile.

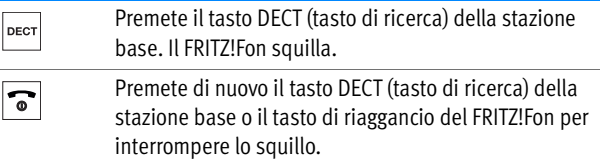

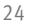

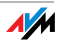

# <span id="page-24-0"></span>4 Uso della rubrica e degli elenchi chiamate

Con il FRITZ!Fon potete usare la rubrica e gli elenchi chiamate di un FRITZ!Box.

### <span id="page-24-1"></span>4.1 Requisiti

La rubrica e gli elenchi chiamate sono a vostra disposizione se utilizzate un FRITZ!Box come stazione base DECT per il FRITZ!Fon.

#### <span id="page-24-2"></span>4.2 Configurazione della rubrica

Configurate per il FRITZ!Fon M2 una nuova rubrica nel FRITZ!Box oppure usate una rubrica già esistente.

#### <span id="page-24-3"></span>Configurazione nuova rubrica nel FRITZ!Box

Nel FRITZ!Box potete memorizzare fino a sei diverse rubriche. Inoltre, potete attivare in Internet fino a sei rubriche online.

- 1. In un browser Internet aprite l'interfaccia utente del FRITZ!Box [\(http://fritz.box](http://fritz.box)).
- 2. Selezionate "Telefonia / Rubrica".
- 3. Cliccate il pulsante "Nuova rubrica".

Troverete ulteriori istruzioni sulla configurazione della nuova rubrica nella guida dell'interfaccia utente.

4. Configurate la nuova rubrica.

Per ottenere maggiori informazioni sulla configurazione della rubrica cliccate "Guida" sull'interfaccia utente.

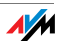

#### Selezione della rubrica per il FRITZ!Fon M2

Se nel FRITZ!Box avete configurato più rubriche, potete selezionarne una per il FRITZ!Fon:

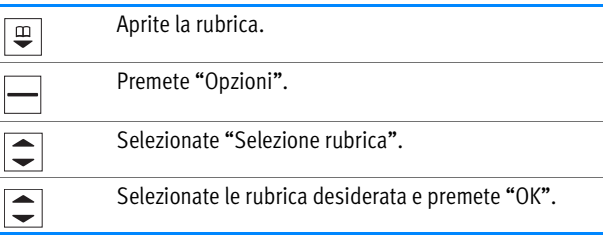

## <span id="page-25-0"></span>4.3 Selezione dalla rubrica

Le voci della rubrica possono contenere più numeri. Di conseguenza, ci sono vari modi di selezionare un numero a partire dalla rubrica.

Chiamare il primo numero di una voce

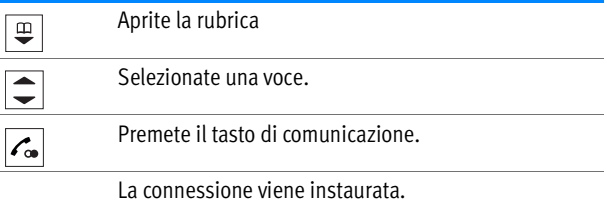

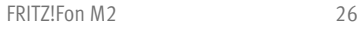

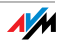

#### Selezionare un numero

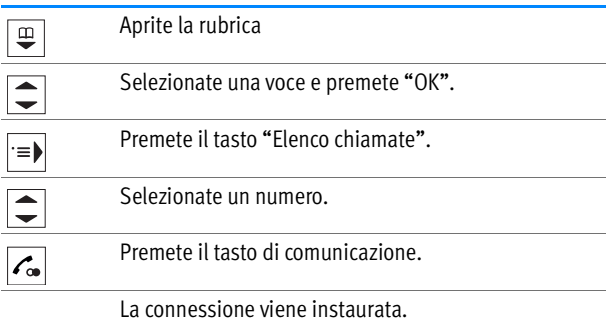

Modificare o completare un numero

Potete modificare o completare i numeri prima di selezionarli, ad esempio aggiungendo un numero per la selezione diretta:

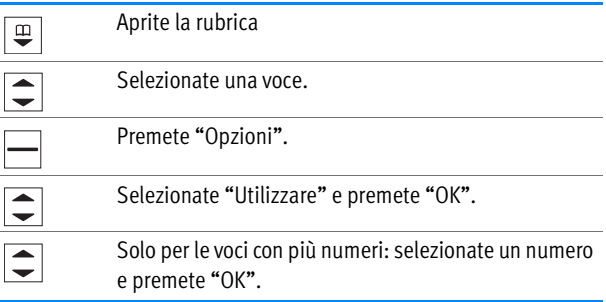

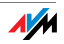

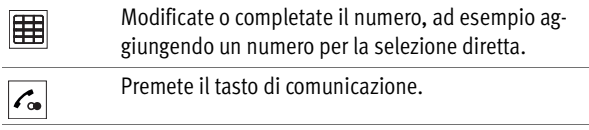

La connessione viene instaurata.

### <span id="page-27-0"></span>4.4 Selezione da elenchi chiamate

Selezione dall'elenco chiamate

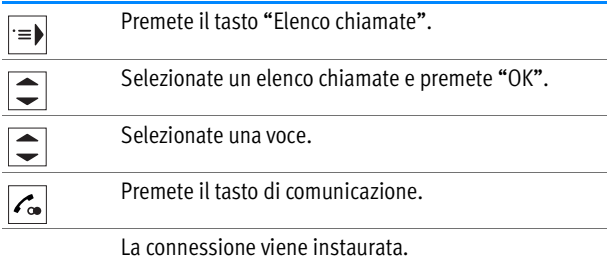

Selezionare dall'elenco di ripetizione chiamata

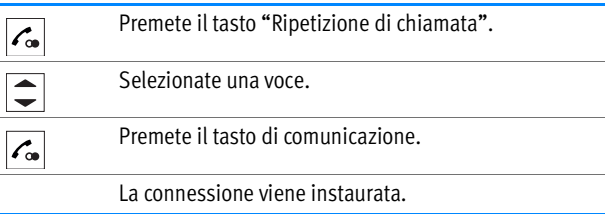

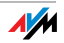

#### Modificare o completare un numero

Potete modificare o completare i numeri prima di selezionarli, ad esempio aggiungendo un numero per la selezione diretta:

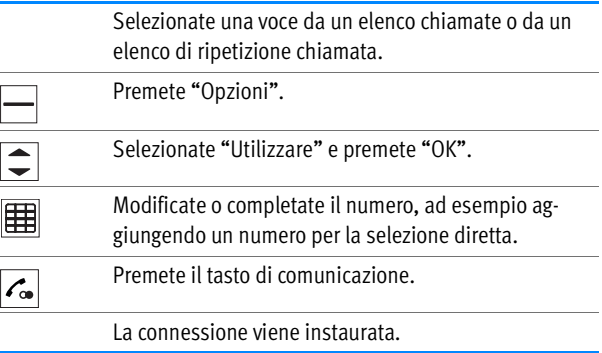

## <span id="page-28-0"></span>4.5 Ricerca voce della rubrica

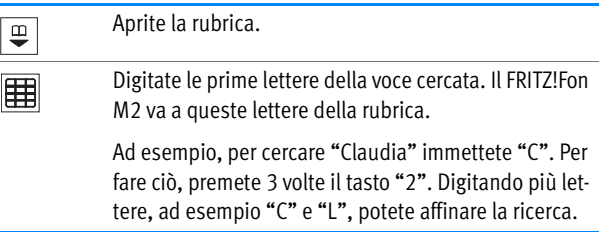

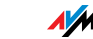

Se ci sono diversi numeri per la stessa voce della rubrica, potete usare questa funzione:

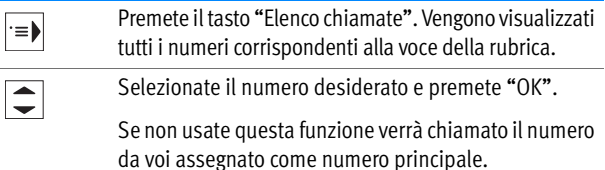

Ricerca semplificata nella rubrica

Se attivate la funzione "Ricerca semplificata nella rubrica" potete selezionare ogni lettera semplicemente premendo un tasto. Ad esempio, con il tasto "5" otterrete le voci che cominciano per "J", "K" o "L". Per disattivare la ricerca semplificata nella rubrica procedete come segue:

- 1. In un browser Internet aprite l'interfaccia utente del FRITZ!Box [\(http://fritz.box](http://fritz.box)).
- 2. Selezionate "Telefonia / Apparecchi di telefonia".
- 3. Con il pulsante "Modifica" aprite le impostazioni del FRITZ!Fon.
- 4. Andate alla scheda "Funzioni appar. di telefonia".

Troverete ulteriori istruzioni per attivare la ricerca semplificata nella rubrica nella guida dell'interfaccia utente.

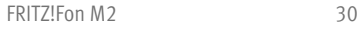

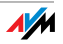

#### <span id="page-30-0"></span>4.6 Memorizzazione nuova voce della rubrica

Potete gestire la rubrica nell'interfaccia utente del FRITZ!Box e creare nuove voci sul FRITZ!Fon.

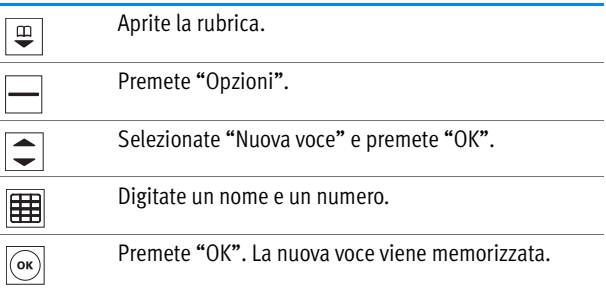

### <span id="page-30-1"></span>4.7 Memorizzare nella rubrica i numeri da un elenco chiamate

Potete memorizzare nella rubrica i numeri degli elenchi chiamate.

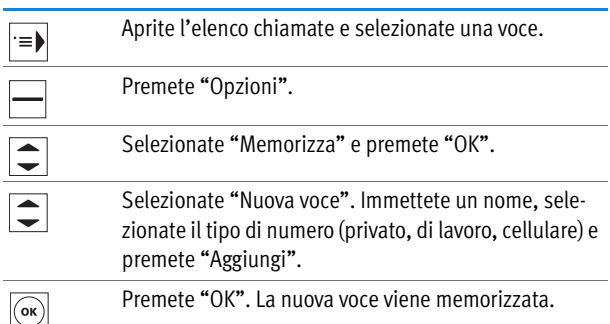

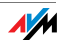

# <span id="page-31-0"></span>5 Funzioni comfort per le chiamate

Con il FRITZ!Fon M2 potete usare per le chiamate le funzioni comfort che mette a disposizione la stazione base. Il FRITZ!Fon M2 offre le funzioni complete in abbinamento ad un modello di FRITZ!Box DECT che funge da stazione base. Le condizioni sono ottimali quando entrambi gli apparecchi dispongono di firmware aggiornato.

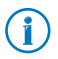

Per sapere come aggiornare il firmware del FRITZ!Fon M2 leggete a partire da [pagina 61.](#page-60-0)

Potete registrare il FRITZ!Fon M2 anche sulle stazioni base DECT di altri produttori. Tuttavia, il FRITZ!Fon M2 non può offrire le funzioni comfort che non sono supportate dalla stazione base .

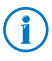

Per informazioni relative alle funzioni comfort supportate consultate la documentazione della vostra stazione base.

## <span id="page-31-1"></span>5.1 Chiamate interne

Con i telefoni collegati alla stessa stazione base del FRITZ!Fon M2 potete effettuare chiamate interne gratuite.

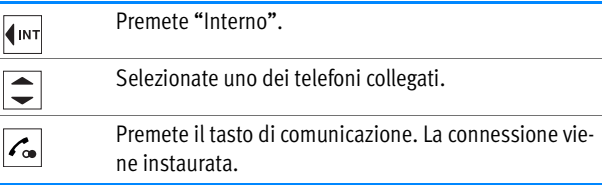

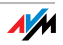

# <span id="page-32-0"></span>5.2 Segreteria telefonica

La segreteria telefonica per il FRITZ!Fon si configura nell'interfaccia utente del FRITZ!Box. Fatto questo, potete gestirla direttamente sul FRITZ!Fon.

Se avete più telefoni cordless FRITZ!Fon potete configurare una segreteria telefonica per ogni FRITZ!Fon.

#### **Requisiti**

Una segreteria è a vostra disposizione se usate un FRITZ!Box come stazione base DECT per il FRITZ!Fon.

#### Configurazione di una segreteria nel FRITZ!Box

- 1. In un browser Internet aprite l'interfaccia utente del FRITZ!Box [\(http://fritz.box](http://fritz.box)).
- 2. Selezionate "Telefonia / Apparecchi di telefonia".
- 3. Cliccate "Configurazione nuovo apparecchio".
- 4. In corrispondenza di "Integrato nel FRITZ!Box" selezionate l'opzione "Segreteria telefonica".
- 5. Cliccate "Avanti".
- 6. Stabilite la modalità, la lunghezza del messaggio di saluto e il tempo che trascorre prima di sentirlo. Nella modalità "solo messaggio di saluto" i chiamanti non possono lasciare un messaggio.
- 7. Immettete una denominazione per la segreteria telefonica e confermate con "Avanti".

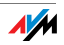

- 8. Selezionate uno o più numeri che avete assegnato anche al FRITZ!Fon per le chiamate in entrata.
- 9. Cliccate "Avanti" e "Applica".

La segreteria telefonica per il FRITZ!Fon ora è configurata.

#### Attivazione e disattivazione della segreteria telefonica

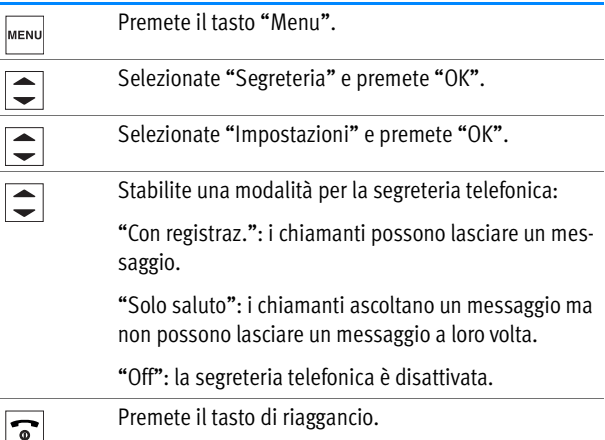

Per le modalità "Con registraz." e "Solo saluto" potete usare messaggi creati da voi. Le istruzioni si trovano nel paragrafo [Registrazione di](#page-34-0)  [un messaggio di saluto personalizzato da pagina 35](#page-34-0).

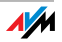

#### <span id="page-34-0"></span>Registrazione di un messaggio di saluto personalizzato

La segreteria telefonica mette a disposizione un messaggio di saluto iniziale standard e un messaggio finale standard. Per registrare un messaggio creato da voi procedete in questo modo:

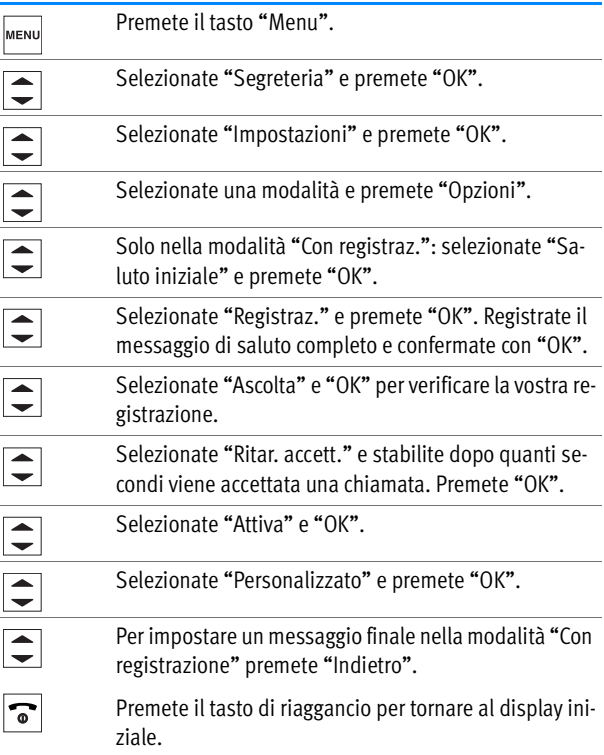

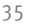

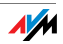

#### Ascolto dei nuovi messaggi

Il tasto dei messaggi del FRITZ!Fon M2 è rosso lampeggiante quando ci sono dei nuovi messaggi. Per ascoltare i messaggi procedete in questo modo:

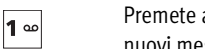

Premete a lungo il tasto "1". Vengono riprodotti tutti i nuovi messaggi.

oppure

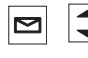

Premete il tasto dei messaggi e selezionate un messaggio. Il messaggio più recente si trova in alto.

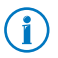

Per ascoltare di nuovo i messaggi già ascoltati selezionate "Menu / Elenco chiamate / Messaggi".

#### Cancellazione dei messaggi

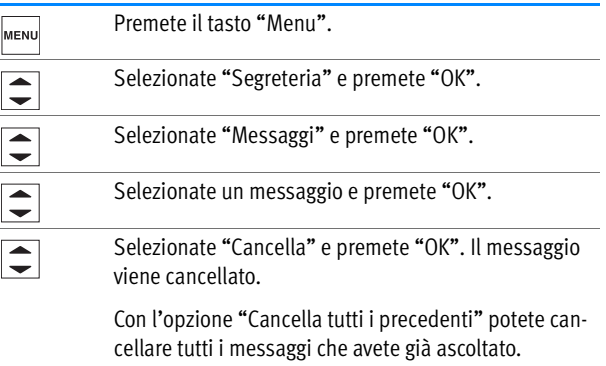

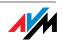

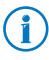

Potete aprire il menu "Messaggi" anche premendo a lungo il tasto  $\boxed{1\text{ }^{\omega}}$ .

#### <span id="page-36-0"></span>Rispondere a una chiamata dalla segreteria

Potete rispondere e accettare dal FRITZ!Fon M2 una chiamata che la segreteria telefonica ha già accettato.

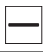

Premete "Opzioni".

Selezionate "Accetta" e premete "OK".

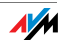

#### <span id="page-37-0"></span>Menu vocale della segreteria telefonica

Potete comandare la segreteria telefonica anche con un menu a comando vocale che vi guida passo per passo attraverso le impostazioni e le funzioni.

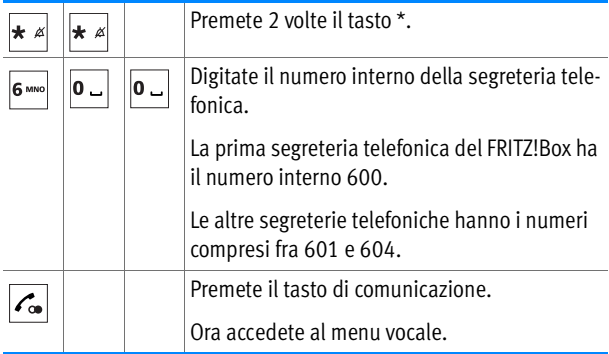

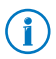

Nel manuale del FRITZ!Box troverete una panoramica del menu vocale.

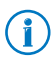

I numeri interni di tutte le segreterie telefoniche si trovano nell'interfaccia utente del FRITZ!Box, nel menu "Telefonia/Apparecchi di telefonia".

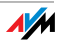

## <span id="page-38-0"></span>5.3 Soppressione occasionale del proprio numero - CLIR

Se desiderate che il vostro numero non venga visualizzato sul display dell'interlocutore, potete sopprimere occasionalmente il numero per una chiamata in uscita (CLIR). Potete utilizzare CLIR (Calling Line Identification Restriction) come segue:

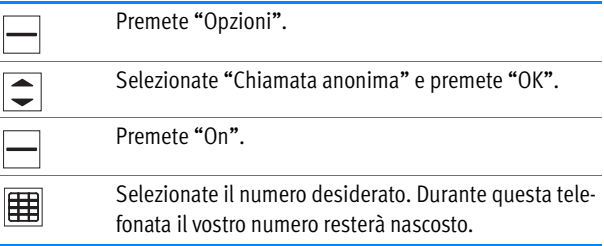

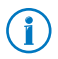

Se desiderate che il vostro numero resti sempre nascosto attivate CLIR nell'interfaccia utente del FRITZ!Box. Le istruzioni si trovano nel paragrafo [Impostazioni nell'interfaccia](#page-57-0)  [utente del FRITZ!Box a pagina 58](#page-57-0).

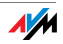

# <span id="page-39-0"></span>5.4 Chiamata alternata

Mentre telefonate potete collegarvi ad un secondo interlocutore e parlare alternatamente con l'uno e con l'altro a vostro piacere (chiamata alternata).

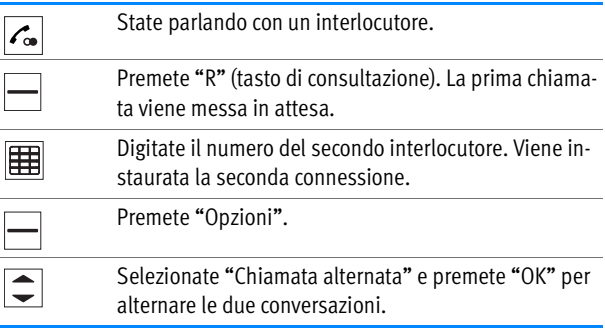

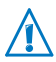

Se desiderate che la seconda connessione sia con un interlocutore interno, premete il tasto "Interno"  $\Psi$ <sup>INT</sup> e selezionate un telefono collegato.

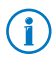

Per ulteriori informazioni sulla chiamata alternata ed altre funzioni comfort consultate il manuale del FRITZ!Box.

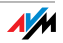

## <span id="page-40-0"></span>5.5 Conferenza a tre

In una conferenza a tre, partecipano alla stessa conversazione tre interlocutori. Possono partecipare alla conferenza a tre due interlocutori esterni ed uno interno oppure due interni ed uno esterno.

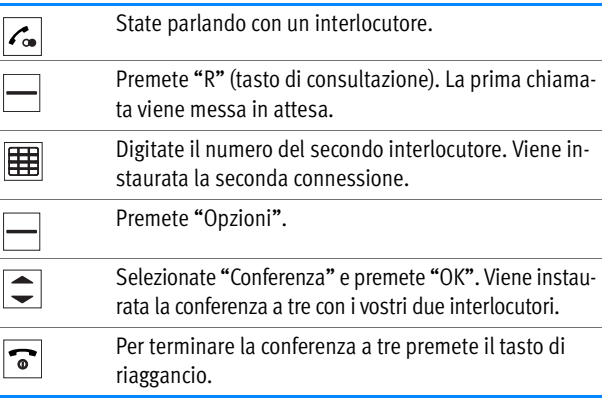

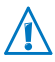

Se desiderate che la seconda connessione sia con un interlocutore interno, premete il tasto "Interno" <a>Interno<br/>le selezionate un telefono collegato.

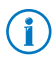

Per ulteriori informazioni sulla conferenza a tre ed altre funzioni comfort consultate il manuale del FRITZ!Box.

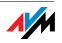

## <span id="page-41-0"></span>5.6 Deviazione delle chiamate

Con questa funzione potete deviare le chiamate che arrivano al FRITZ!Fon M2, stabilendo per quali chaimate si attiva la deviazione e dove vengono deviate le chiamate.

Potete configurare una deviazione delle chiamate per le seguenti chiamate:

- per tutte le chiamate al FRITZ!Fon M2
- per tutte le chiamate che arrivano da un determinato numero
- per tutte le chiamate anonime in cui il chiamante nasconde il suo numero

Per la deviazione delle chiamate potete definire le seguenti destinazioni:

- un altro telefono collegato al FRITZ!Box
- un collegamento telefonico esterno
- una segreteria telefonica configurata nel FRITZ!Box

#### Configurazione della deviazione delle chiamate

- 1. In un browser Internet aprite l'interfaccia utente del FRITZ!Box [\(http://fritz.box](http://fritz.box)).
- 2. Selezionate "Telefonia / Deviazione chiamate".
- 3. Cliccate il pulsante "Nuova deviazione delle chiamate" e configurate una nuova deviazione delle chiamate.

Per informazioni dettagliate sulla configurazione della deviazione delle chiamate fate riferimento alla guida.

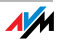

#### Attivazione e disattivazione della deviazione chiamate

Le deviazioni che avete configurato per le chiamate al FRITZ!Fon M2 possono essere attivate e disattivate tramite il FRITZ!Fon M2:

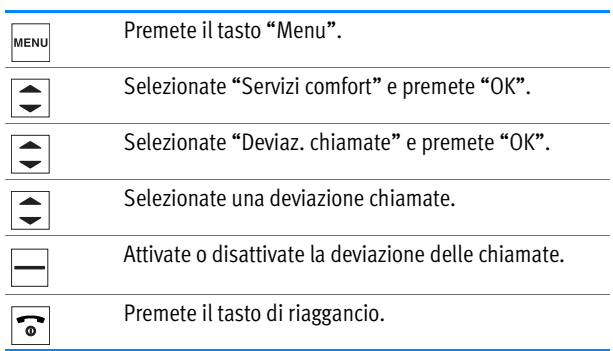

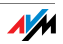

# <span id="page-43-0"></span>6 Chiamata di sveglia

Con un modello di FRITZ!Box che funge d stazione base DECT potete usare il FRITZ!Fon M2 per le chiamate di sveglia. Potete definire orari diversi a cui essere svegliati dal FRITZ!Fon M2.

# <span id="page-43-1"></span>6.1 Configurazione della chiamata di sveglia

Configurate una chiamata di sveglia nell'interfaccia utente del FRITZ!Box in cui è registrato il FRITZ!Fon M2.

- 1. In un browser Internet aprite l'interfaccia utente del FRITZ!Box [\(http://fritz.box](http://fritz.box)).
- 2. Selezionate "Telefonia / Chiamata di sveglia".
- 3. Selezionate una chiamata di sveglia ("Chiamata di sveglia 1" "Chiamata di sveglia 3"), attivate la chiamata di sveglia e stabilite l'ora della chiamata di sveglia (ad esempio "06:30").
- 4. Selezionate dal menu a discesa per il telefono il vostro FRITZ!Fon M2.
- 5. Stabilite se e quando la chiamata di sveglia deve essere ripetuta. Confermate con "Applica".

La chiamata di sveglia è configurata e il FRITZ!Fon M2 squillerà alle ore specificate.

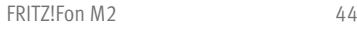

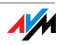

### <span id="page-44-0"></span>6.2 Attivazione e disattivazione della chiamata di sveglia

Potete attivare e disattivare una chiamata di sveglia che avete configurato nel FRITZ!Box con il FRITZ!Fon M2:

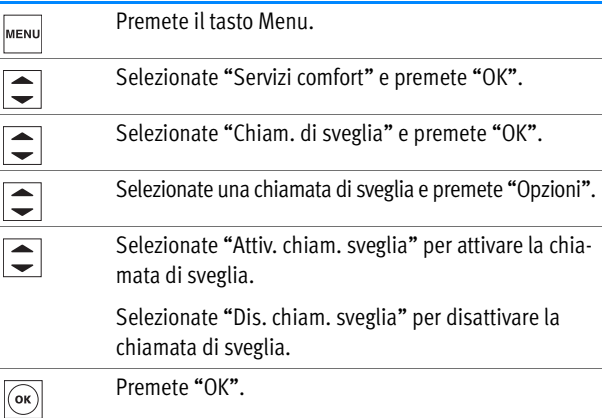

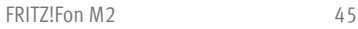

# <span id="page-45-0"></span>7 Baby Fon

Con un modello di FRITZ!Box come stazione base DECT potete usare il FRITZ!Fon M2 come Baby Fon.

Se il FRITZ!Fon M2 è configurato come Baby Fon, chiama un numero stabilito non appena il rumore dell'ambiente raggiunge un determinato livello.

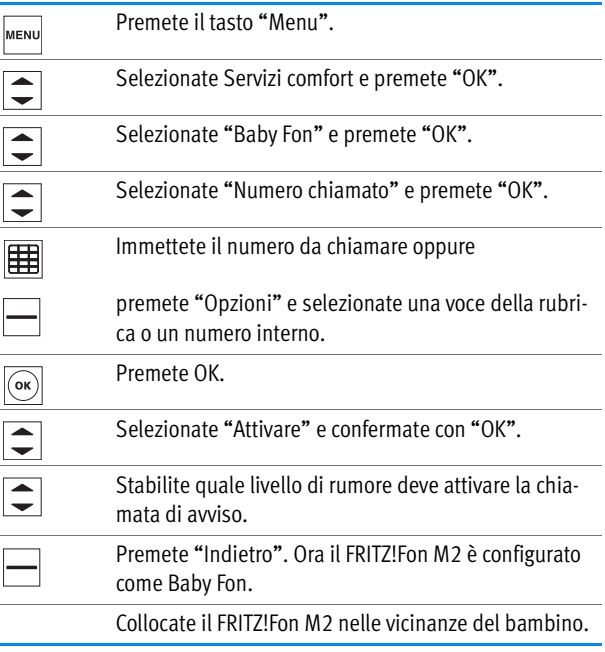

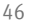

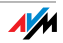

# <span id="page-46-0"></span>8 Ricezione e invio di e-mail

Con FRITZ!Fon M2 potete ricevere e inviare e-mail quando il computer è spento. A questo scopo, potete configurare nel FRITZ!Box fino a dieci account e-mail. Se avete più cordless FRITZ!Fon potete usare sui cordless differenti account e-mail.

## <span id="page-46-1"></span>8.1 Configurazione account e-mail

Se desiderate ricevere e inviare e-mail con FRITZ!Fon M2 configurate nel FRITZ!Box un account e-mail:

- 1. In un browser Internet aprite l'interfaccia utente del FRITZ!Box [\(http://fritz.box](http://fritz.box)).
- 2. Selezionate nell'interfaccia utente "DECT / E-mail".
- 3. Cliccate il pulsante "Nuovo account e-mail".
- 4. Configurare il nuovo account e-mail sulle schede "Informazioni relative all'account" e "Altre impostazioni".

Per ottenere informazioni dettagliate sulla configurazione dell'account e-mail consultate la guida dell'interfaccia utente.

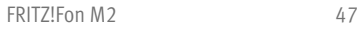

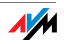

#### <span id="page-47-0"></span>8.2 Lettura di e-mail

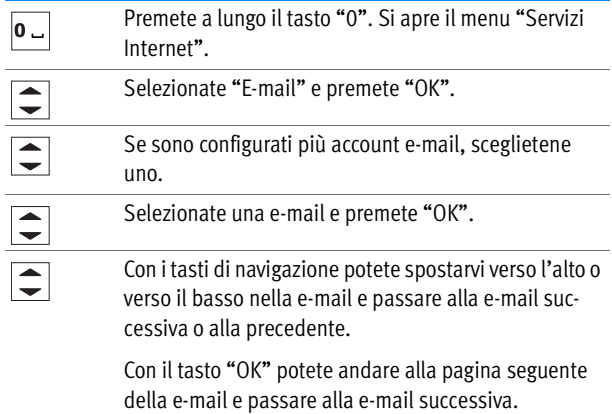

## <span id="page-47-1"></span>8.3 Invio di e-mail

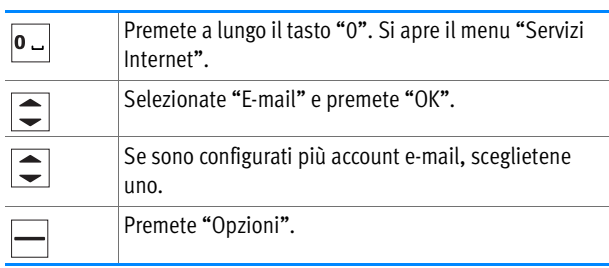

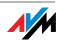

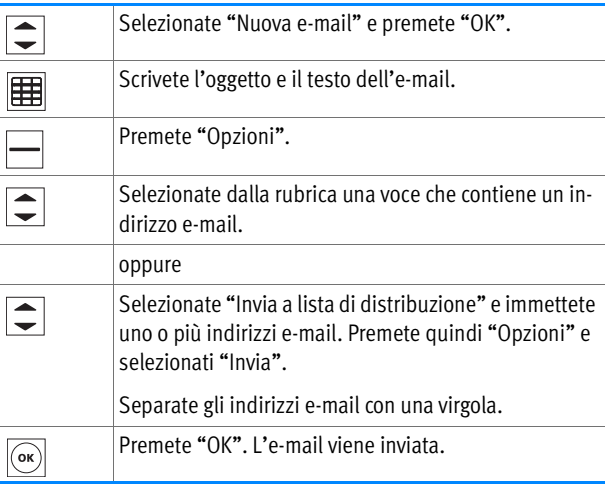

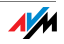

# <span id="page-49-0"></span>9 Ricezione di notizie RSS

Con FRITZ!Fon M2 potete leggere le notizie RSS a cui vi potete abbonare su molti siti Internet. RSS è un formato per la presentazione di titoli e per lo più brevi articoli su determinati temi. A seconda del provider, ad esempio, le notizie RSS vi offrono le notizie più recenti o informazioni sulle novità del sito Internet del provider.

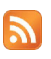

Il simbolo RSS indica che un sito Internet offre le notizie RSS.

# <span id="page-49-1"></span>9.1 Configurazione delle notizie RSS

Per poter ricevere notizie RSS con FRITZ!Fon M2 configurate i messaggi RSS desiderati innanzitutto nell'interfaccia utente del FRITZ!Box:

- 1. In un browser Internet aprite l'interfaccia utente del FRITZ!Box [\(http://fritz.box](http://fritz.box)).
- 2. Selezionate "DECT / Notizie RSS".
- 3. Selezionate dal menu a discesa una sorgente di notizie preimpostata.

Potete anche configurare una nuova sorgente di notizie:

- Selezionate dal menu a discesa la voce "altra sorgente di notizie...".
- Immettete un nome per la notizie RSS. Questo nome viene visualizzato sul FRITZ!Fon.
- Specificate l'indirizzo Internet al quale è raggiungibile la notizia RSS.
- Cliccate il pulsante "OK" per salvare le impostazioni.

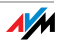

Ora la notizia RSS è configurata. Con il pulsante "Modifica" potete configurare la notizie RSS in modo personalizzato. Se usate più cordless FRITZ!Fon potete stabilire, ad esempio, su quali telefoni è disponibile la notizia RSS.

Troverete ulteriori istruzioni sulle impostazioni della notizie RSS nella guida dell'interfaccia utente del FRITZ!Box

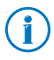

Sui siti Internet, il simbolo RSS  $\sum$  spesso è un link ad una sorgente di notizie RSS. Cliccando il simbolo leggerete l'indirizzo Internet della sorgente di notizie RSS nella barra degli indirizzi del browser.

## <span id="page-50-0"></span>9.2 Lettura di notizie RSS

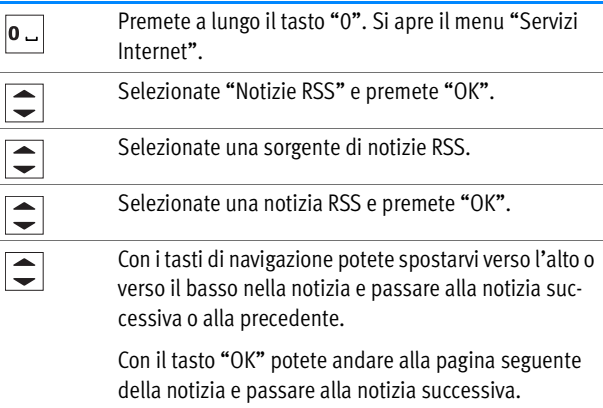

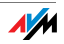

# <span id="page-51-0"></span>10 Ricezione di podcast

Con il FRITZ!Fon M2 potete ricevere i podcast. Un podcast è una serie di file multimediali come, ad esempio, trasmissioni radio, che potete ascoltare in qualsiasi momento indipendentemente dall'orario di trasmissione.

# <span id="page-51-1"></span>10.1 Configurazione di un podcast

Per ascoltare un podcast con FRITZ!Fon M2 configurate innanzitutto il podcast nell'interfaccia utente del FRITZ!Box:

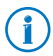

Sul sito [www.audiocast.it/podlist](http://www.audiocast.it/podlist) troverete, ad esempio, gli indirizzi di molti podcast in lingua tedesca.

- 1. In un browser Internet aprite l'interfaccia utente del FRITZ!Box [\(http://fritz.box](http://fritz.box)).
- 2. Selezionate "DECT / Podcast".
- 3. Selezionate dal menu a discesa uno dei podcast preimpostati in questo modo:

Potete anche configurare un nuovo podcast:

- Selezionate dal menu a discesa la voce "Altro Podcast".
- Indicate un nome per il podcast. Questo nome viene visualizzato sul FRITZ!Fon.
- Specificate l'indirizzo Internet del podcast.
- Cliccate il pulsante "OK" per salvare le impostazioni.

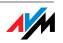

Ora il podcast è configurato. Con il pulsante "Modifica" potete configurare il podcast in modo personalizzato. Se usate più cordless FRITZ!Fon potete stabilire, ad esempio, su quali telefoni è disponibile il podcast.

Troverete ulteriori istruzioni sulle impostazioni del podcast nella guida dell'interfaccia utente del FRITZ!Box

## <span id="page-52-0"></span>10.2 Ascolto di un podcast

Potete riprodurre i podcast configurati come segue:

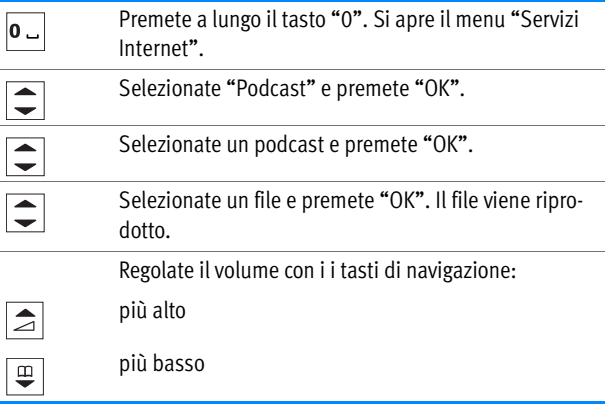

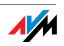

# <span id="page-53-0"></span>11 Ricezione di radio web

Con il FRITZ!Fon M2 potete ascoltare la radio da Internet (chiamata radio web o radio on line).

### <span id="page-53-1"></span>11.1 Configurazione di una stazione radio web

Configurate nell'interfaccia utente del FRITZ!Box tutte le stazioni radio web che desiderate ascoltare.

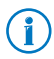

Potete trovare gli indirizzi di molte stazioni radio, ad esempio [www.shoutcast.com](http://www.shoutcast.com).

- 1. In un browser Internet aprite l'interfaccia utente del FRITZ!Box [\(http://fritz.box](http://fritz.box)).
- 2. Selezionate "DECT / Radio web".
- 3. Selezionate dal menu a discesa una stazione radio preimpostata.

Potete anche configurare una nuova stazione radio:

- Selezionate dal menu a discesa la voce "altra stazione...".
- Indicate un nome per la stazione radio. Questo nome viene visualizzato sul FRITZ!Fon M2.
- Immettete l'indirizzo Internet al quale è raggiungibile la stazione radio. Con il FRITZ!Fon potete riprodurre le stazioni radio nei formati "pls", "m3u" e "mp3".
- Cliccate il pulsante "OK" per salvare le impostazioni.

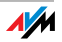

Ora la stazione radio è configurata. Con il pulsante "Modifica" potete configurare la stazione radio in modo personalizzato. Se usate più cordless FRITZ!Fon potete stabilire, ad esempio, su quali telefoni è disponibile la stazione radio.

Troverete ulteriori istruzioni sulle impostazioni della stazione radio nella guida dell'interfaccia utente del FRITZ!Box

## <span id="page-54-0"></span>11.2 Ascolto stazione radio web

Potete riprodurre le stazioni radio configurate come segue:

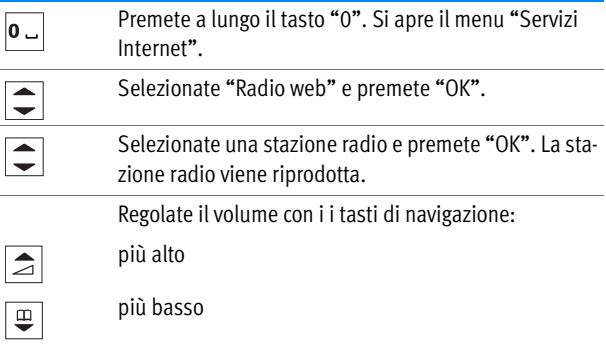

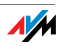

# <span id="page-55-0"></span>12 Accesso ai nuovi messaggi

A seconda delle funzioni attivate, il FRITZ!Fon M2 vi informa su

- chiamate perdute
- nuovi aggiornamenti firmware
- nuovi messaggi nella segreteria telefonica
- nuove e-mail, podcast e notizie RSS

Non appena c'è un nuovo messaggio (ad esempio chiamata, e-mail o podcast), il FRITZ!Fon M2 emette un segnale di avviso, il tasto dei messaggi lampeggia e sul display compare il simbolo "Nuovo messaggio disponibile".

Potete leggere o ascoltare i nuovi messaggi:

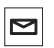

Premete il tasto dei messaggi.

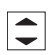

Selezionate una lista, ad esempio "Chiamate perse" o "E-mail" e premete "OK".

Se solo una lista contiene nuovi messaggi, li vedrete subito.

I nuovi messaggi sono in nero, quelli già letti sono grigi.

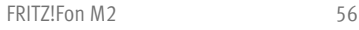

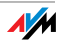

# <span id="page-56-0"></span>13 Configurazione del FRITZ!Fon M2

Potete configurare in modo personalizzato il FRITZ!Fon M2 nel menu "Impostazioni".

Se usate un FRITZ!Box come stazione base, nell'interfaccia utente del FRITZ!Box sono disponibili funzioni e impostazioni addizionali per il FRITZ!Fon M2.

#### <span id="page-56-1"></span>13.1 Menu "Impostazioni"

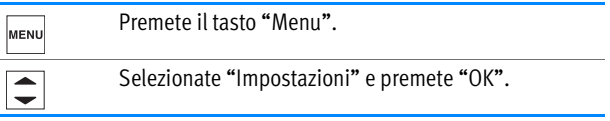

Il menu "Impostazioni" contiene le seguenti opzioni di impostazione e informazioni sull'apparecchio:

- Audio: volume, configurazione headset, impostazione dei tipi di squillo e dei suoni di avviso.
- Display: impostazione del contrasto, della luminosità e dell'inattività.
- Telefonia: risposta immediata e schermatura per la vostra connessione DECT.
- Registrazione: registrazione del FRITZ!Fon M2 su una stazione base e disconnessione da essa e selezione di una stazione base per il FRITZ!Fon M2. Il FRITZ!Fon M2 si può registrare su un massimo di quattro stazioni base.

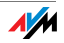

- Aggiorn. firmware: esecuzione dell'aggiornamento firmware per FRITZ!Fon M2. Potete usare questa funzione solo se la stazione base è un FRITZ!Box.
- Versione firmware: versione firmware del FRITZ!Fon M2. I nostri collaboratori ve la chiedono quando vi rivolgete al servizio di assistenza.
- Ripristino: con il comando "Ripristino" potete resettare le impostazioni di fabbrica del FRITZ!Fon M2. In questo modo, si cancellano tutte le impostazioni personalizzate.

## <span id="page-57-0"></span>13.2 Impostazioni nell'interfaccia utente del FRITZ!Box

Il FRITZ!Fon M2 offre un comfort massimo se usate come stazione base un FRITZ!Box compatibile con DECT. Questo capitolo descrive le funzioni e impostazioni che potete configurare nell'interfaccia utente del FRITZ!Box per il FRITZ!Fon M2.

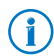

- Tutte le funzioni e informazioni attuali sono disponibili se entrambi gli apparecchi utilizzano il firmware attuale. Leggete al riguardo il capitolo [Aggiornamento firmware da](#page-60-0)  [pagina 61.](#page-60-0)
- 1. In un browser Internet aprite l'interfaccia utente del FRITZ!Box [\(http://fritz.box](http://fritz.box)).
- 2. Nell'interfaccia utente selezionate "Telefonia / Apparecchi di telefonia". FRITZ!Fon M2.
- 3. Con il pulsante "Modifica" aprite le impostazioni del FRITZ!Fon M2.
- 4. Effettuate le impostazioni desiderate. Cliccate quindi il pulsante "OK" per salvare le impostazioni.

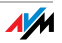

Potete eseguire le seguenti impostazioni:

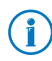

Troverete ulteriori istruzioni su queste impostazioni nella guida dell'interfaccia utente.

- Numeri per chiamate in uscita: con questo numero il FRITZ!Fon M2 effettua le chiamate in uscita nella rete telefonica pubblica.
- Numeri per chiamate in entrata: quando arrivano chiamate per questi numeri il FRITZ!Fon M2 squilla.
- Denominazione: nome dell'apparecchio che compare sul display del FRITZ!Fon M2 e nell'elenco chiamate del FRITZ!Box.
- Rubrica: se nel FRITZ!Box sono configurate più rubriche selezionate qui una rubrica per il FRITZ!Fon M2.
- Tipi di squillo: potete assegnare al FRITZ!Fon M2 differenti segnali acustici.
- Blocco della suoneria: potete stabilire dei periodi di riposo in cui il FRITZ!Fon M2 non squilla.
- Funzioni appar. di telefonia: potete attivare differenti caratteristiche e funzioni comfort (ad esempio "Rifiuto della chiamata se occupato" e CLIR) e le impostazioni acustiche del FRITZ!Fon M2.

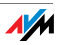

### <span id="page-59-0"></span>13.3 DECT Eco: disattivazione radio durante l'inattività

Il FRITZ!Fon M2 supporta la modalità DECT Eco "No Emission". Grazie a DECT Eco, il FRITZ!Box può disattivare la modalità radio DECT non appena tutti i cordless si trovano in stand-by.

La connessione fra il FRITZ!Box e i telefoni, tuttavia, non viene interrotta. Potete effettuare chiamate e rispondere alle chiamate in qualsiasi momento.

#### Presupposto per l'uso di DECT Eco

Per poter usare DECT Eco è necessario che tutti i cordless registrati sul FRITZ!Box supportino DECT Eco.

Potete verificare se i cordless supportano DECT Eco nell'interfaccia utente del FRITZ!Box, nel menu "DECT / Monitor DECT".

#### Attivazione di DECT Eco in FRITZ!Box

- 1. In un browser Internet aprite l'interfaccia utente del FRITZ!Box [\(http://fritz.box](http://fritz.box)).
- 2. Selezionate "DECT / Stazione base".
- 3. Attivate l'opzione "DECT Eco" e stabilite quando deve essere attivo DECT Eco.
- 4. Cliccate il pulsante "Applica" per salvare le impostazioni.
- 5. Registrate il FRITZ!Fon M2 e tutti i cordless di nuovo sul FRITZ!Box.

Ora la funzione DECT Eco è attivata.

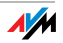

# <span id="page-60-0"></span>14 Aggiornamento firmware

Attraverso Internet, AVM mette a disposizione aggiornamenti firmware per il FRITZ!Fon M2. Un aggiornamento aggiorna il firmware del FRITZ!Fon M2 e quindi le funzioni dell'apparecchio.

### <span id="page-60-1"></span>14.1 Preparazione: aggiornamento del firmware del FRITZ!Box

Per l'aggiornamento firmware il FRITZ!Fon M2 deve essere registrato su un FRITZ!Box dotato di firmware attuale. Aggiornate quindi prima il firmware del FRITZ!Box:

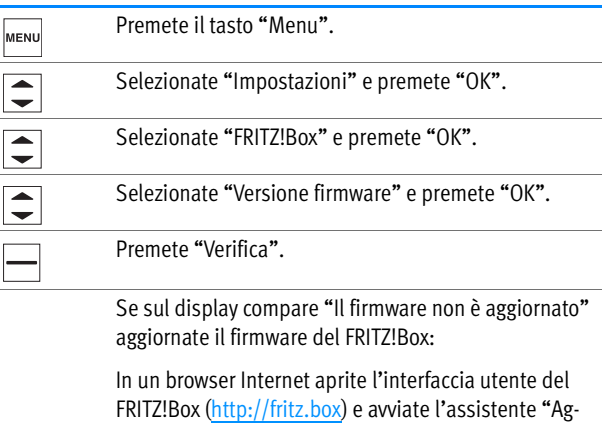

giornamento del firmware".

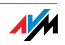

### <span id="page-61-0"></span>14.2 Aggiornamento firmware del FRITZ!Fon

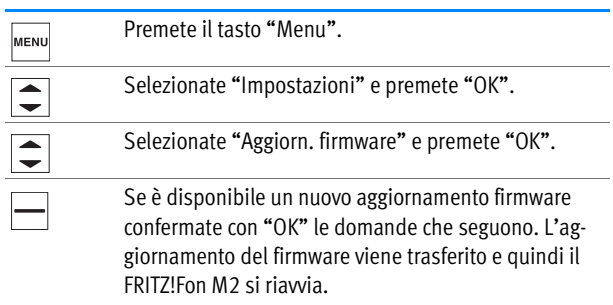

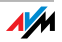

## <span id="page-62-0"></span>15 Attivazione e disattivazione della WLAN del FRITZ!Box

Potete attivare e disattivare la funzione WLAN del FRITZ!Box con il FRITZ!Fon:

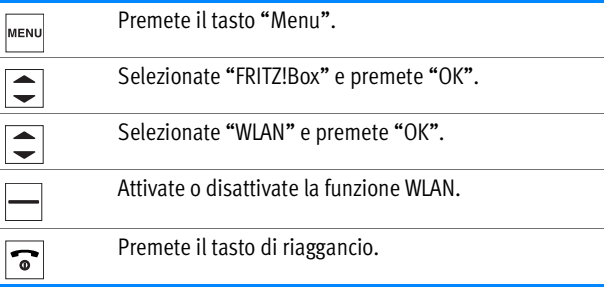

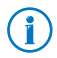

Potete attivare e disattivare anche l'accesso ospite WLAN del FRITZ!Box con il FRITZ!Fon M2. Tuttavia, è necessario che prima l'accesso ospite WLAN sia stato configurato nell'interfaccia utente del FRITZ!Box.

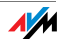

# <span id="page-63-0"></span>16 Servizio di assistenza

## <span id="page-63-1"></span>16.1 Supporto da parte del servizio di assistenza

Il nostro servizio di assistenza è raggiungibile in Internet all'indirizzo:

#### [www.avm.de/en/service](http://www.avm.de/en/Service)

Cliccate "Support" e iniziate una richiesta di assistenza. Prima di tutto riceverete una scelta di soluzioni alle domande più frequenti.

Se avete bisogno di ulteriore aiuto per un problema tecnico, cliccate "Contact support". Compilate l'apposito formulario e inviate la richiesta di assistenza. Il nostro team di assistenza vi risponderà appena possibile via e-mail.

Se non potete inviarci la richiesta di assistenza, potete contattare il servizio di assistenza anche telefonicamente:

#### +39 06 - 893 860 25

Servizio dal lunedì al venerdì dalle ore 11.00 alle 17.00.

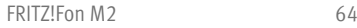

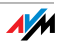

## <span id="page-64-0"></span>16.2 Garanzia del produttore

In qualità di produttore di questo prodotto, offriamo ai nostri clienti una garanzia di 2 anni sull'hardware. Gli elementi della batteria fanno parte del materiale di consumo che non è incluso nelle prestazioni in garanzia. Il periodo di garanzia inizia a partire dalla data di acquisto da parte del primo consumatore finale. La durata del periodo di garanzia si può dimostrare presentando la fattura originale o documenti equivalenti. Questa garanzia non limita i diritti alla garanzia derivanti dal contratto di acquisto né i diritti previsti dalla legge.

Durante il periodo di garanzia saranno eliminati tutti i difetti del prodotto dimostratamente riconducibili al materiale o ad un errore di fabbricazione. Saranno esclusi i difetti derivati da installazione non conforme alle disposizioni, impiego inappropriato, mancata osservanza del manuale di istruzioni, normale usura o difetti nell'ambiente del sistema (software o hardware di terzi). Siamo autorizzati a scegliere fra eliminazione di vizi e sostituzione della merce. Questa garanzia non include alcun nuovo diritto oltre a quelli riportati nelle condizioni di garanzia relativamente all'eliminazione dei difetti del prodotto.

Garantiamo ai nostri clienti che il software risponde alle specifiche generali, ma non che soddisfi le loro esigenze particolari. Le spese di spedizione non saranno rimborsate. I prodotti sostituiti tornano ad essere di nostra proprietà. Le prestazioni in garanzia non estendono il periodo di garanzia né hanno come conseguenza un nuovo inizio dello stesso. Nel caso in cui rifiutiamo un diritto di garanzia, esso cade in prescrizione al più tardi sei mesi dopo il nostro rifiuto.

Per questa garanzia vale il diritto tedesco con esclusione della Convenzione delle Nazioni Unite sui contratti di compravendita internazionale di merci (CISG).

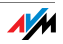

# <span id="page-65-0"></span>Indicazioni legali

La presente documentazione e i relativi programmi (software) sono protetti da diritti d'autore. AVM concede il diritto non esclusivo di utilizzare il software, che viene concesso soltanto nel formato codice oggetto. Il licenziatario è autorizzato a creare un'unica copia del software da utilizzare esclusivamente a scopo di sicurezza (copia di sicurezza).

AVM si riserva tutti i diritti non espressamente concessi. Senza previa autorizzazione scritta e fatti salvi i casi previsti dalla legge, questa documentazione e il software non devono, in particolare, né

- essere riprodotti, diffusi o resi pubblicamente accessibili in qualsiasi altra forma
- essere modificati, disassemblati, sottoposti ad operazioni di reverse engineering, tradotti, decompilati o essere aperti in qualsiasi altro modo né interamente né parzialmente per essere riprodotti, diffusi o resi pubblicamente accessibili in qualsiasi altra forma.

Questa documentazione e il software sono stati realizzati con la massima accuratezza e controllati in base alla tecnologia più moderna. AVM GmbH non si assume né esplicitamente né implicitamente alcuna responsabilità né offre alcuna garanzia per la qualità, le prestazioni e la smerciabilità del prodotto AVM in relazione ad un determinato scopo che si scosti dalle caratteristiche elencate nella descrizione del prodotto. Il rischio per eventuali pericoli e compromissioni di qualità che possono derivare dall'uso del prodotto è a carico del destinatario.

Per quanto riguarda i danni risultanti dall'uso diretto o indiretto della documentazione o del software, come anche i danni casuali o conseguenti, AVM risponde soltanto nel caso di dolo o di grave negligenza. AVM è espressamente esonerata da qualsiasi responsabilità inerente alla perdita e al danneggiamento di hardware, software o dati in conseguenza di errori o distruzione diretti o indiretti nonché inerente ai costi (compresi i costi di telecomunicazione) correlati alla documentazione o al software e ad installazioni sbagliate non eseguite dall'azienda stessa.

Le informazioni contenute in questa documentazione e il software possono essere modificati senza preavviso a scopo di aggiornamento.

#### © AVM GmbH 2012. Tutti i diritti riservati. Documentazione aggiornata al 09/2012

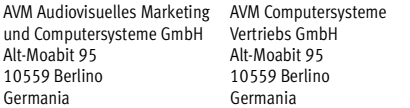

AVM in Internet: [www.avm.de/en](http://www.avm.de/en)

Marchi: se non specificato diversamente, tutti i marchi menzionati sono marchi di AVM protetti dalla legge. Ciò vale in particolar modo per i nomi dei prodotti e per i loghi. Microsoft, Windows e il logo Windows sono marchi della Microsoft Corporation negli USA e/o in altri paesi. Bluetooth è un marchio della Bluetooth SIG, Inc. concesso in licenza alla AVM GmbH. Tutti gli altri nomi di prodotti e le dominazioni sociali sono marchi dei relativi titolari.

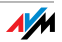

# <span id="page-66-0"></span>Dichiarazione di conformità CE

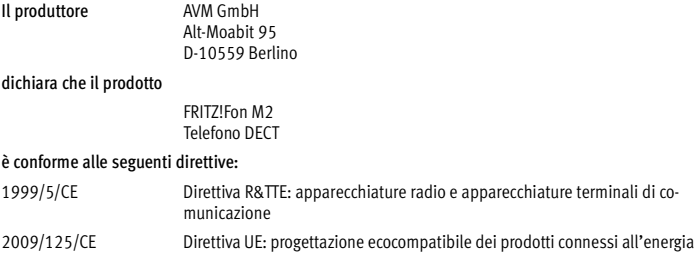

Per verificare la conformità sono state applicate le seguenti norme:

- EEN 60950-1:2006 + A11:2009 + A1:2010
- EN 55024:2010
- EN 301 489-1 V1.8.1
- EN 301 489-6 V1.3.1
	- EN 301 406 V2.1.1
- EN 50371:2002

La conformità del prodotto alle norme e alle direttive sopra indicate viene confermata dal- $\epsilon$ la presenza del marchio di conformità CE.

Berlino, 25.06.2012 Peter Faxel, Direttore tecnico

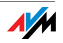

# <span id="page-67-0"></span>Istruzioni per lo smaltimento

Il FRITZ!Fon M2 e tutti i componenti elettronici forniti in dotazione non vanno smaltiti con i rifiuti domestici, in conformità con le direttive europee.

Consegnate il FRITZ!Fon M2 ad un apposito punto di raccolta per vecchi apparecchi elettrici ed elettronici.

<span id="page-67-1"></span>FRITZ!Fon M2 contiene una batteria. Anche questa batteria non va smaltita con i rifiuti domestici. Portate la batteria ad un punto di raccolta locale o commerciale.

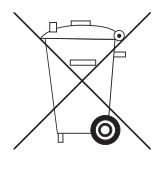

Simbolo per la raccolta differenziata di apparecchi elettrici ed elettronici

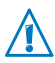

Prestate attenzione al simbolo per la raccolta differenziate di apparecchi elettrici ed elettronici. Il FRITZ!Fon M2 e i componenti elettronici che fanno parte della fornitura vanno smaltiti separatamente dai rifiuti domestici.

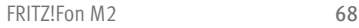

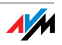

# <span id="page-68-0"></span>Indice

#### A

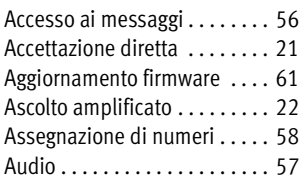

#### B

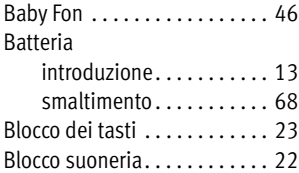

#### C

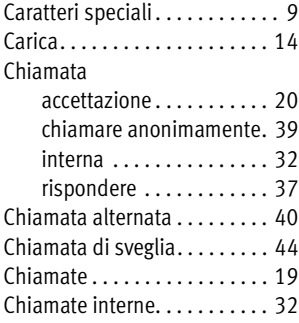

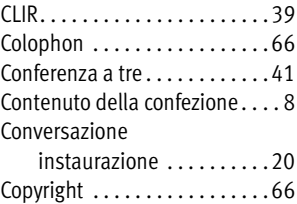

#### D

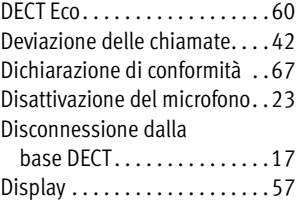

#### E

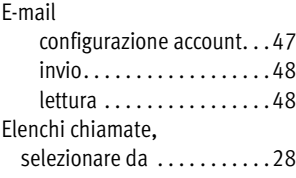

#### F

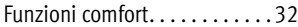

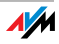

#### G

Garanzia del produttore . . . . . [65](#page-64-0)

#### I

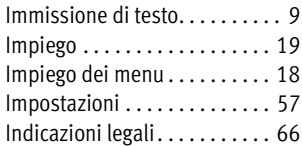

#### L

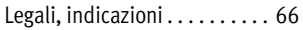

#### M

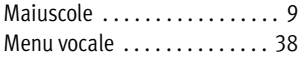

#### N

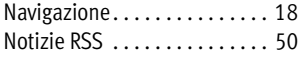

#### P

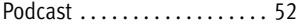

#### R

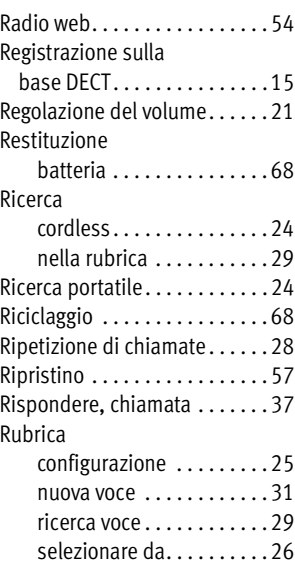

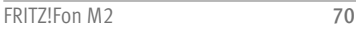

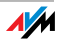

## S

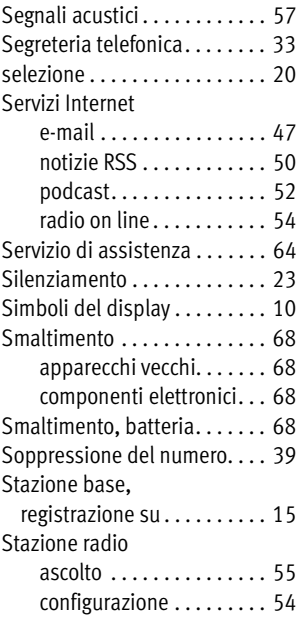

#### T

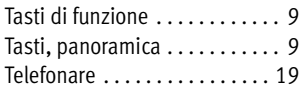

#### V

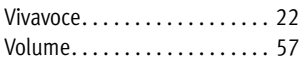

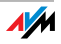